## **[Dealer Qualification] | Como gerar dados de motivos de não venda de veículos no Resumo Geral**

#### **Assunto**

Como gerar dados de motivos de não venda de veículos no Resumo Geral.

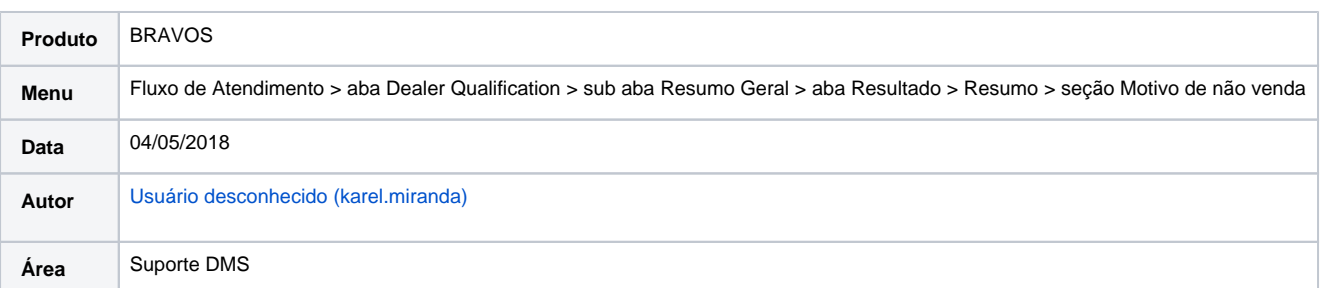

# **Finalidade**

Esta página tem por finalidade demonstrar o passo a passo para gerar dados de Motivo de não venda na aba Resumo do Resumo Geral.

#### **Abrangência**

Esta página é destinada às concessionárias que utilizam o sistema Bravos e que possuem dúvidas sobre como gerar dados de Motivos de não venda na aba Resumo do Resumo Geral.

#### **Procedimentos**

Para que seja incluído Motivos de não venda de veículos no Resumo Geral é necessário realizar os seguintes passos dispostos abaixo.

1. Acessar o **Fluxo de Atendimento Avançado >** aba **Agenda** e clicar em **Registrar Atendimento**;

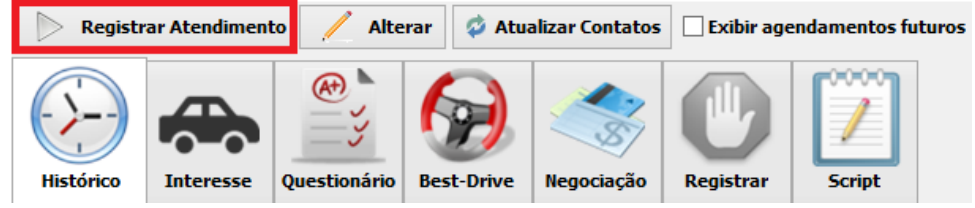

2. Selecionar uma Forma de Contato e clicar em **OK**;

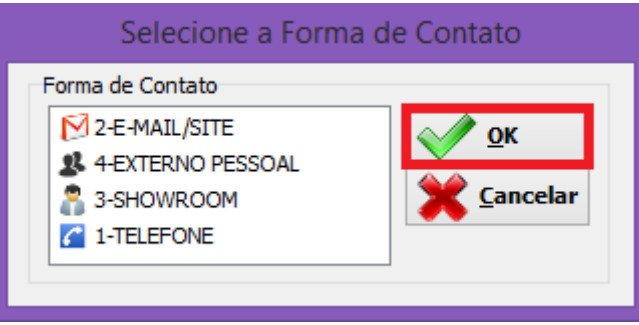

3. Acessar a aba **Registrar > Contato** e selecionar um **Motivo de não fechamento de negócio**.

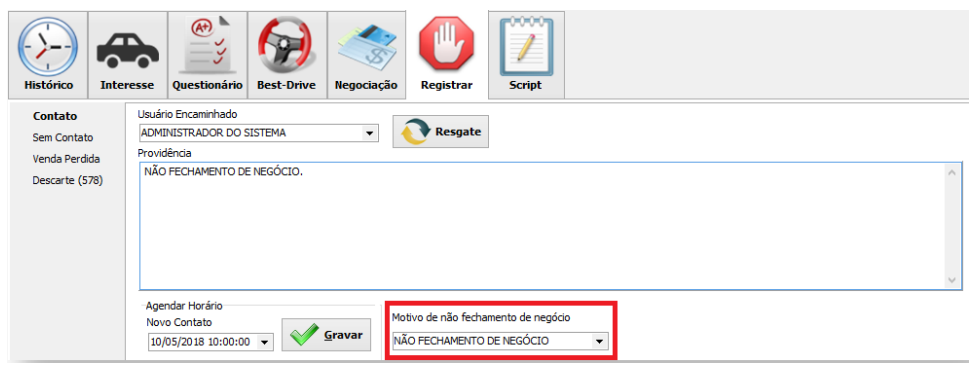

### **Cadastro de Motivo**

Para que seja listado motivos de não fechamento de negócio é necessário primeiro cadastrar no menu **Configuração > Cadastros > Motivos** um motivo cujo Tipo do Motivo seja **Não fechamento de negócio**. Certifique-se de que este motivo esteja ativo, pois se estiver inativo o sistema não irá listar o motivo no Fluxo de Atendimento. Abaixo segue a imagem que ilustra o cadastro deste motivo:

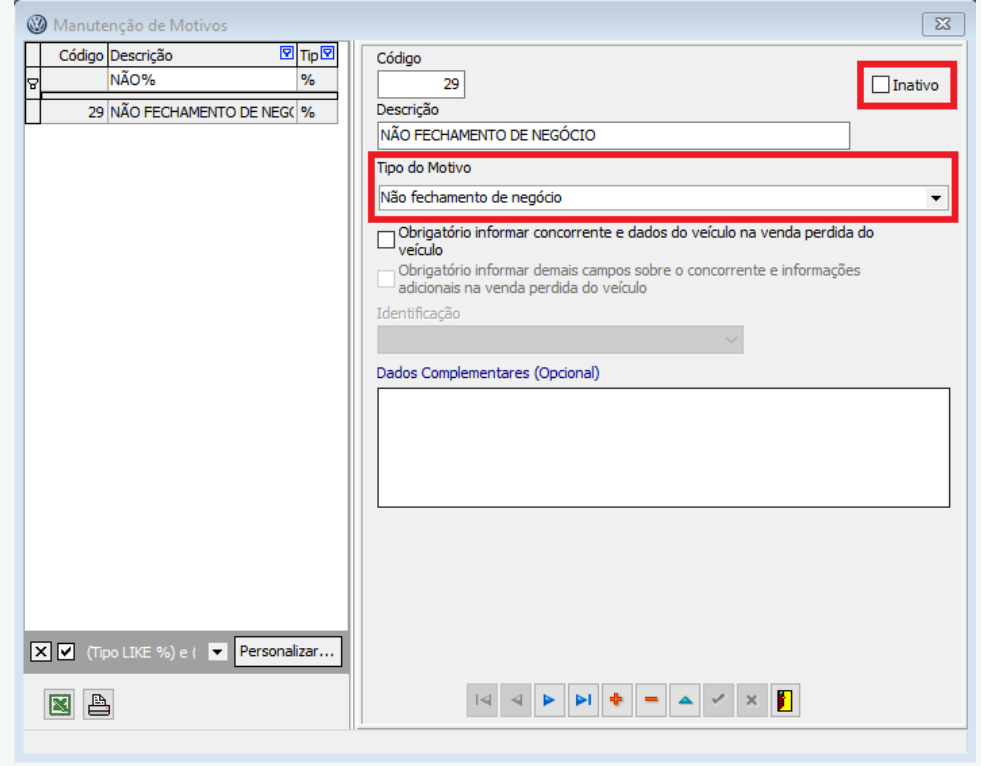

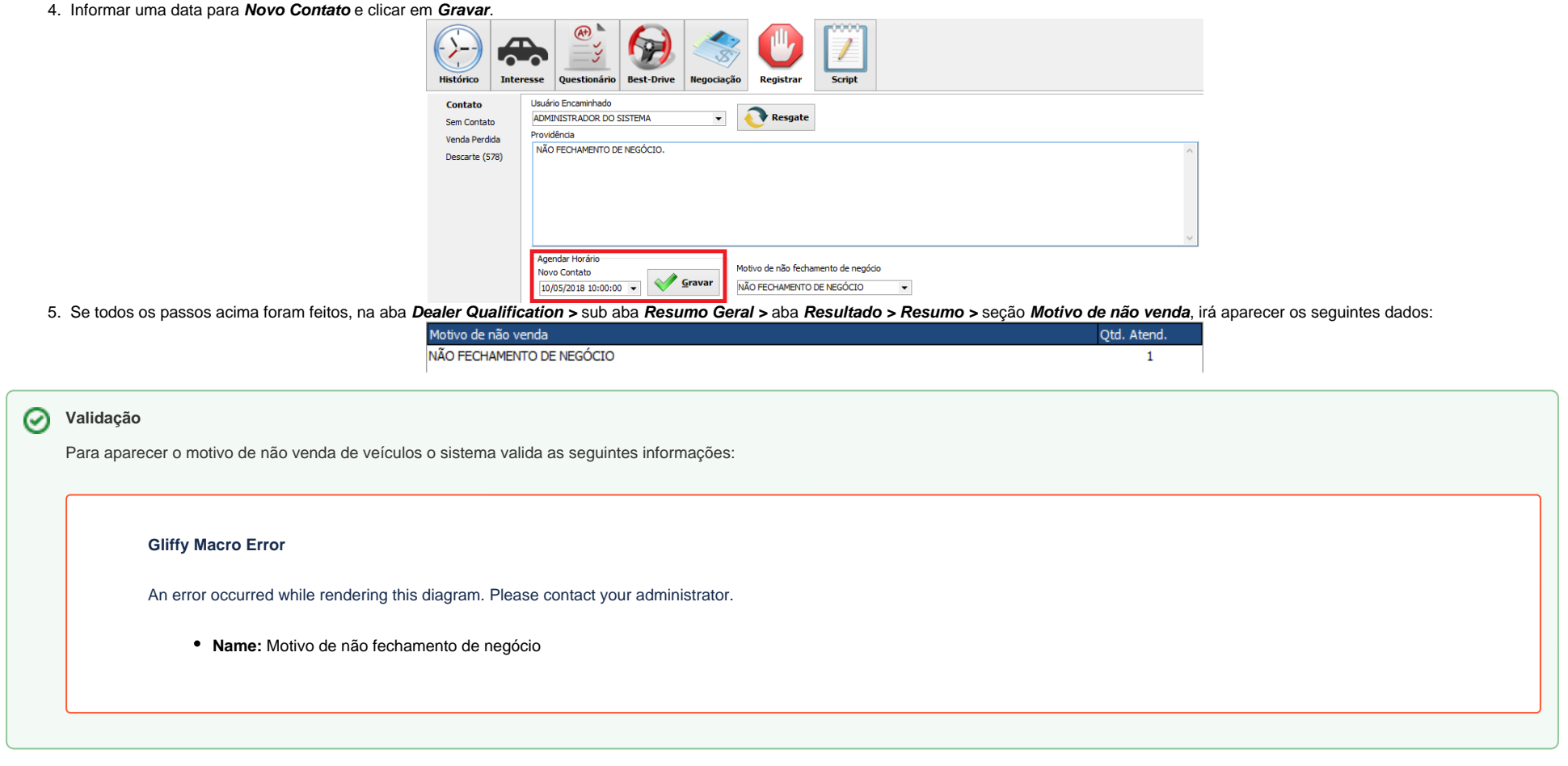

#### **Legendas**

É indicado abaixo onde cada variável é encontrada no sistema Bravos.

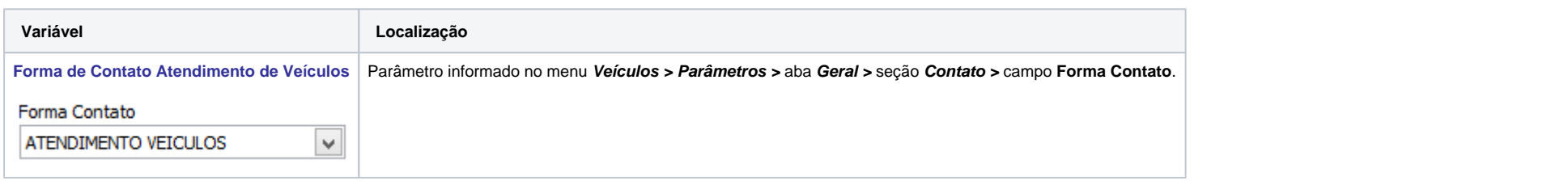